# **Formation SketchUp**

 $\overline{O}$  15h sur 8 semaines  $\qquad \qquad \Box$  E-learning & mentorat  $\qquad \alpha$  Mentors experts

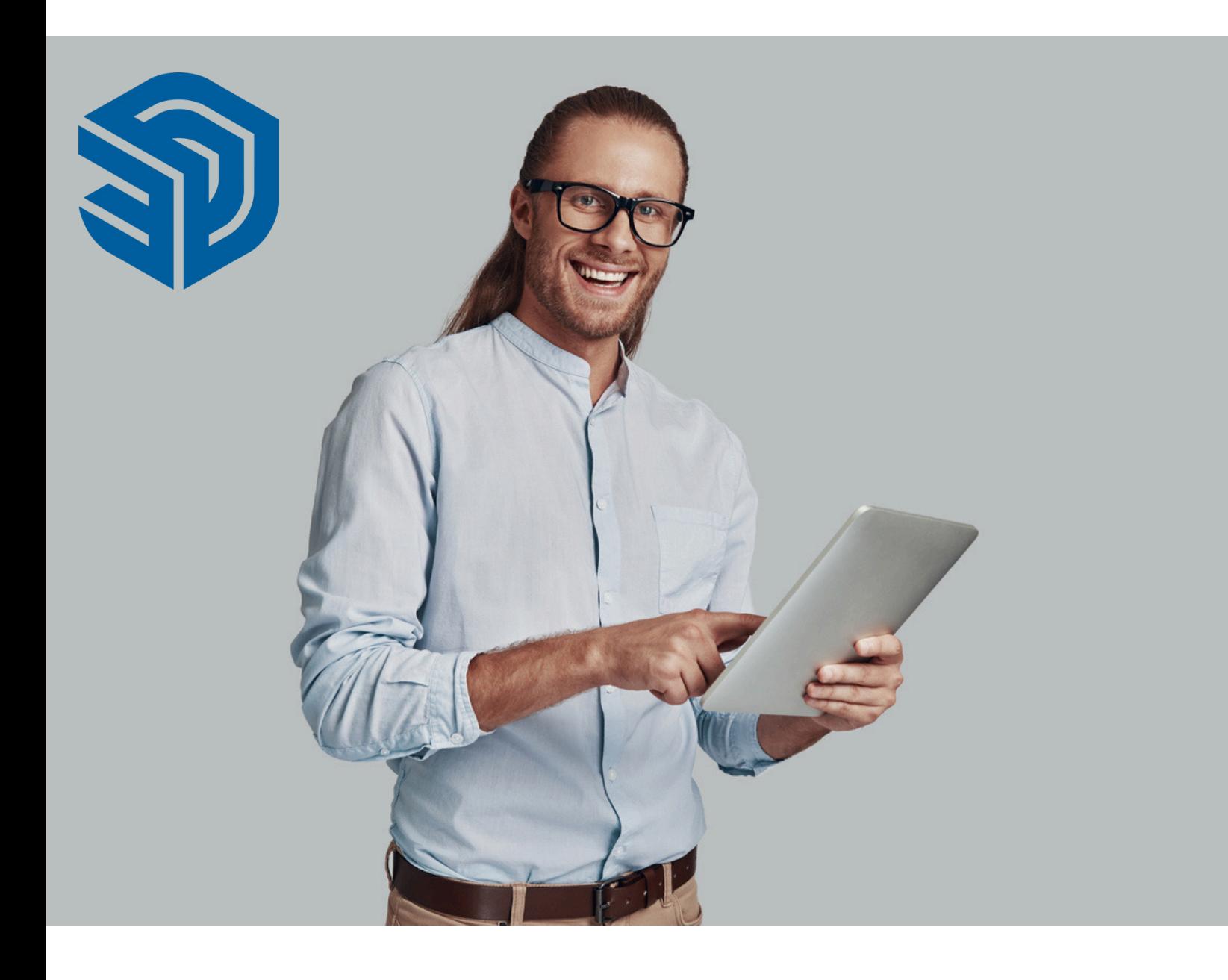

# **SketchUp.**

### **Les plus de cette formation.**

SketchUp est devenu un outil indispensable pour la modélisation 3D dans des domaines aussi variés que l'architecture, l'ingénierie et le design d'intérieur. Cette formation vous préparera à utiliser SketchUp pour conceptualiser, visualiser et présenter vos projets avec professionnalisme et précision.

La formation alterne entre théorie et pratique pour vous fournir une compréhension approfondie et des compétences appliquées. Vous participerez à des projets de modélisation spécifiques, appliquerez des techniques innovantes et recevrez des conseils personnalisés pour optimiser vos conceptions et vos présentations !

### **Objectifs.**

- **Utiliser** SketchUp
- **Utiliser** des calques et des cotations
- **Créer** des objets et des éléments
- **Utiliser** les commandes d'interrogation
- **Définir** et modifier les propriétés
- **Utiliser** des matières et des textures
- **Préparer** les sorties pour l'impression ou le traçage

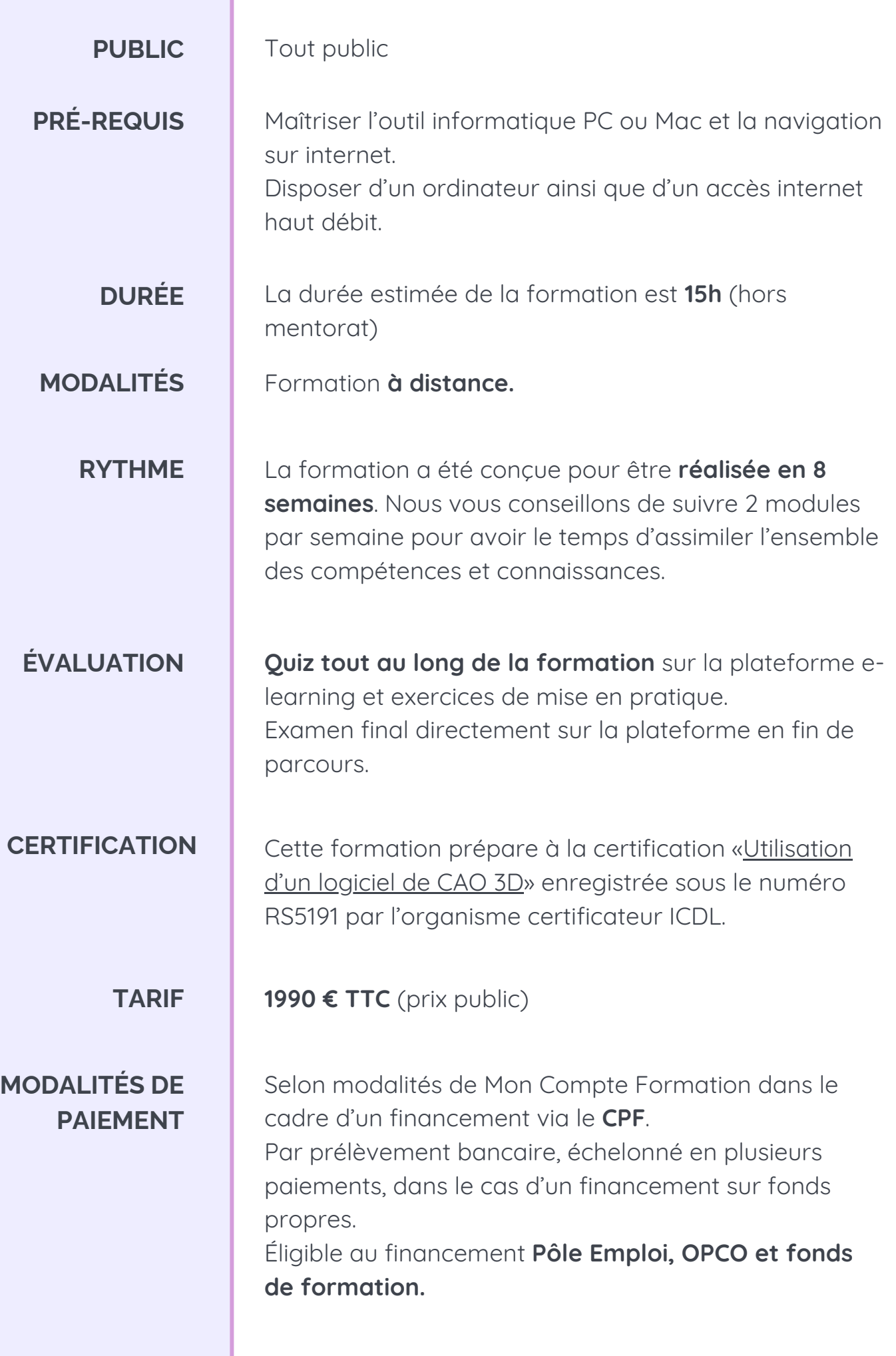

### **Programme.**

#### **MODULE 1 - DÉCOUVERTE DE SKETCHUP**

- Prendre en main l'interface
- Vues prédéfinies et modes de caméra
- Styles d'affichages prédéfinis
- Gestion des ombrages
- Réglages de la scène
- Enregistrer et utiliser un modèle type

#### **MODULE 2 - OUTILS FONDAMENTAUX**

- Outil lignes et axes
- Outil rectangle
- Fonction arcs
- Fonction rectangle orienté
- Fonction cercles et portions de cercles
- Polygones inscrits
- Outils mètre et rapporteur
- Outil sélection
- Outil suivez-moi et déplacer
- Outils faire pivoter, échelle et retourner
- Cotations et repères de texte
- Plan de section

#### **MODULE 3 - GROUPES ET COMPOSANTS**

- Différence entre groupes et composants
- Création d'une collection de composants
- Notion sur 3DWHAREHOUSE

#### **MODULE 4 - MATIÈRES ET STYLES**

- Appliquer des matières
- Modifier des matières
- Création de matières
- Importer une texture
- Modifier la position d'une texture
- Collection de matières
- Notion sur les styles
- Création de styles

### **Programme.**

#### **MODULE 5 - GESTION DES SCÈNES - COUPE - NORD SOLAIRE**

- Gestion des scènes
- Animation de scènes
- Création de scènes et style pour plan 2D
- Création coupe et exports
- Nord solaire

#### **MODULE 6 - TWILIGHT RENDER V2**

- Introduction à Twilight Render V2
- Perspective et scène
- Soleil et ombres
- Calcul rendu
- Environnement et éclairages
- Calcul final

#### **MODULE 7 - LAYOUT**

- Introduction à Layout
- Configurer le document
- Gestion des pages et enregistrement
- Insérer un modelé SketchUp et une vue avec échelle
- Ajouter une échelle personnalisée
- Ajouter des annotations, repères et cotes linéaires
- Notion sur les calques
- Impression et export

#### **MODULE 8 - MODÉLISATION 3D**

- Introduction outil outils solides
- Création d'intersection avec le modèle
- Union de solides
- Soustraction de solides
- Introduction primitive 3D
- Primitives cylindre, cône, sphère, pyramides et toriques

- Chanfrein et arrondis
- Toiles tendues
- Extension soap skin bubble
- Introduction bézier tool et surface
- Introduction outil bac à sable

### **Programme.**

#### **MODULE 9 - BALISES**

- Création des balises
- Création du RDC et des étages
- Création de la toiture
- Couleur par balise
- Groupe de balises
- Utilisation des scènes avec balise

### **MODULE 10 - MODÉLISATION D'UN EXEMPLE**

- Import plan DWG
- Fonds de plans
- Création de la dalle, des murs et murs pignons
- Création des fenêtres
- Création des portes
- Couverture
- Aménagement extérieur
- Texturage
- Scènes perspectives
- Scènes coupe horizontale et verticale
- Scène animation

#### **MODULE 11 - COMPLÉMENT LAYOUT**

- Réglages feuilles
- Cartouche personnalisé
- Gestion de modèles type
- Importation de modèle SketchUp
- Gestion de vues SketchUp
- Gestion des calques
- Gestion des références externes SketchUp
- Albums
- Fonction style et albums

## **Moyens d'encadrement.**

L'équipe Educademy sera présente tout au long du parcours de formation par mail et par téléphone avec pour mission d'accompagner au quotidien les apprenants.

Micro-entrepreneurs chevronnés ou experts du sujet, ils sont là pour répondre à toutes les questions sur le contenu de la formation. Ils veillent à ce que l'expérience d'apprentissage se déroule au mieux.

### **Assistance technique et pédagogique**

Jérémy Trigueros mentor@educademy.fr

### **Le plus de la formation**

Chaque semaine des créneaux de mentorat sont disponibles pour vous permettre de poser toutes vos questions en direct.

### **Une experte dédiée à la formation.**

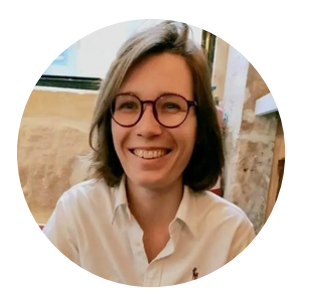

### **Aurélie Boyaval**

"Créatrice de contenus, mentor et formatrice en auto-entreprise depuis 2019, j'accompagne des entrepreneurs à mieux se connaître et à acquérir les bonnes pratiques et compétences pour développer leur activité."

# **Méthodes pédagogiques.**

### **La formation à distance : flexibilité et accessibilité**

Chez Educademy, nos formations se déroulent à distance pour **permettre à chacun d'accéder à l'apprentissage**, quel que soit son emplacement ou son emploi du temps.

Notre offre de formation à distance sur :

- une plateforme e-learning adaptée à tous
- des ressources pédagogiques interactives (vidéo, texte, exercices interactifs etc.)
- une équipe d'experts dévoués.

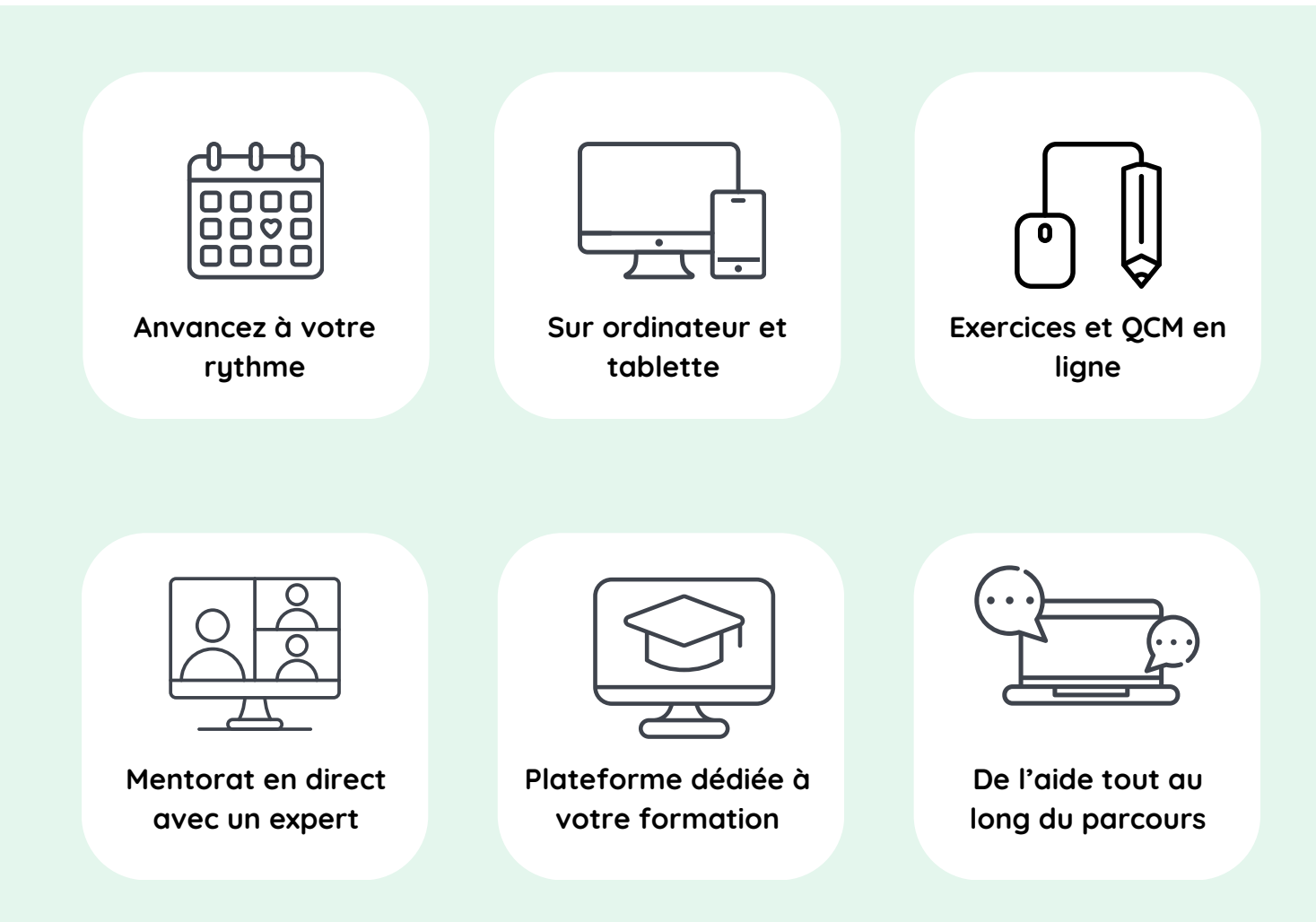

# **Évaluations.**

### **Test de positionnement**

Avant de commencer votre parcours, un test de positionnement effectué sur la plateforme permettra d'évaluer vos compétences et connaissances.

### **Évaluation pendant la formation**

Tout au long de votre parcours de formation vous trouverez :

- Des QCM
- Des exercices

À la fin de chaque module vous aurez également une petite évaluation pour vérifier que les points les plus importants sont acquis.

### **Examen final**

En fin de parcours, vous réaliserez un examen final sous forme de QCM chronométré à réaliser sur la plateforme de formation.

# **Certification.**

Cette formation prépare à la certification "**Utilisation d'un logiciel de CAO 3D"** enregistrée à France Compétences sous le numéro **RS5191** par l'organisme certificateu[r](https://www.webmarketing-com.com/) **ICDL**

### **Les modalités d'organisation**

L'examen de certification dure **45 minutes**, dont 10 minutes de préparation et vérification de l'identité des participant.es. Il aura lieu le dernier jour de votre formation.

- 35 minutes d'examen
- 36 questions
- à distance, en visio

Les questions sont de **trois niveaux de difficulté** (débutant, intermédiaire et expert).

Vous devez obtenir un score de 75% de réussite minimum pour valider la certification.

Vous pouvez si nécessaire repasser l'examen plusieurs fois.

### **A préparer avant le Jour J**

Le jour de l'examen, assurez vous d'avoir à disposition :

- Une **pièce d'identité**
- Un **ordinateur** avec une **caméra** et une **bonne connexion internet**

Vous avez la possibilité pendant la formation de vous entraîner autant de fois que vous le souhaitez sur votre compte ICDL.

# **Accessibilité Handicap.**

L'intégralité de nos formations est réalisée à distance (e-learning).

Nous nous renseignons systématiquement en amont auprès de nos élèves afin de pouvoir **adapter les modalités pédagogiques** de la formation et son animation lorsqu'une situation de handicap nous est indiquée.

De plus, en fonction des demandes, nous mettrons tout en œuvre pour nous tourner vers les partenaires spécialisés.

### **Notre référente handicap**

Juliette Gayraud, [referent-handicap@educademy.fr](mailto:referent-handicap@educademy.fr)

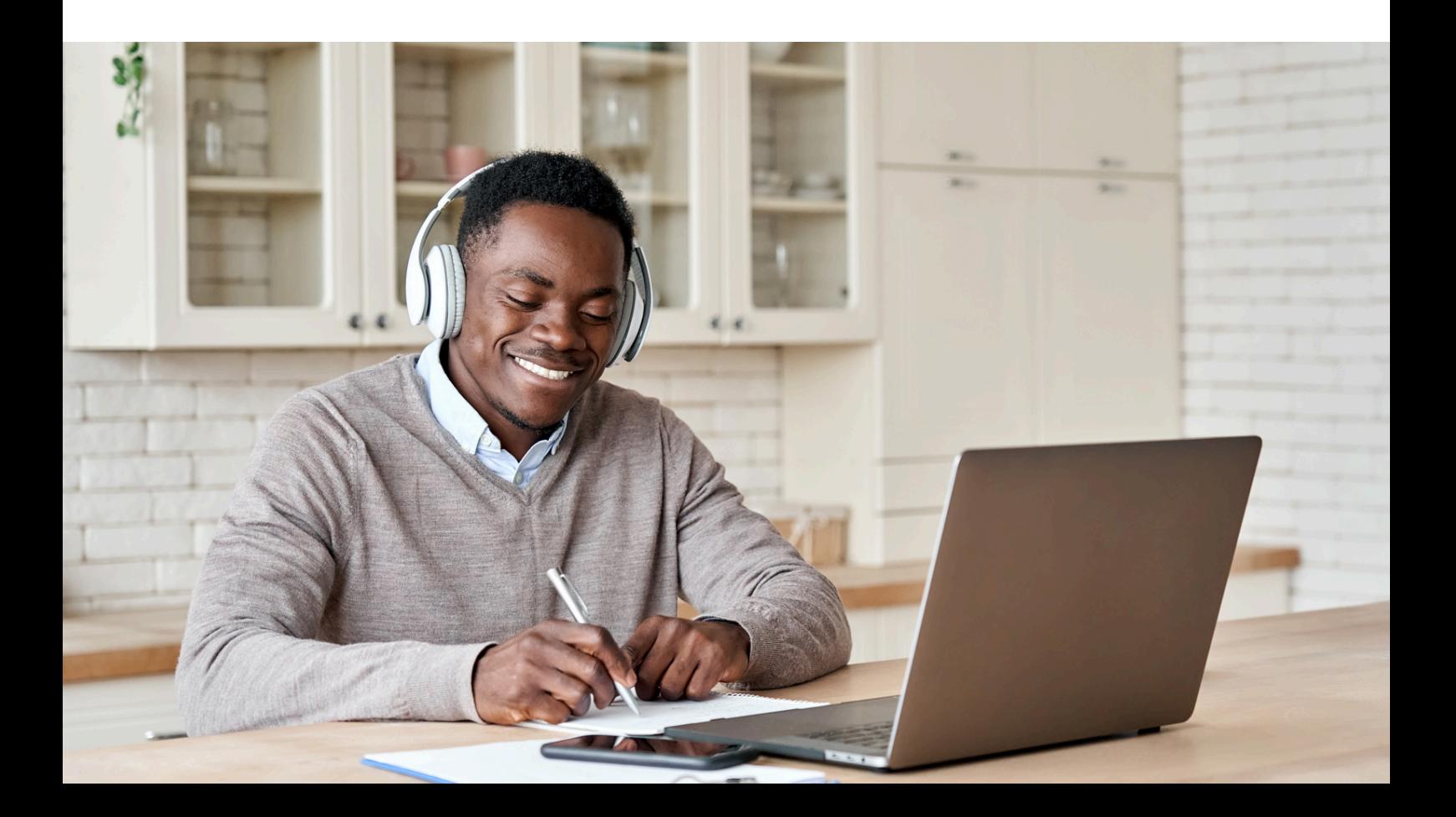

# Educademy.

[educademy.fr](https://educademy.fr/)